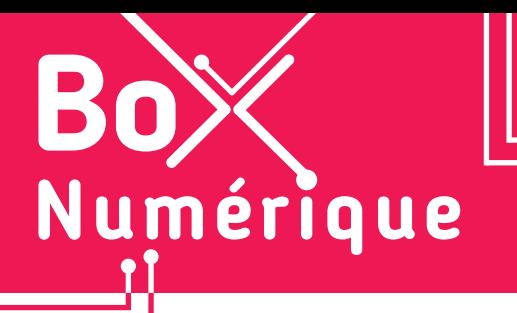

**14. LES GUICHETS NUMÉRIQUES** 3. L'application STIB

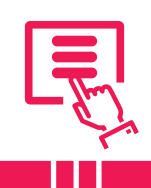

*L'application STIB vous permet de vous déplacer plus facilement à Bruxelles et en Wallonie, en métro, tram, bus, train... Elle vous renseigne en temps réel sur les prochains départs depuis votre arrêt, les différents modes de transport disponibles et le trajet le plus rapide pour vous rendre à destination.*

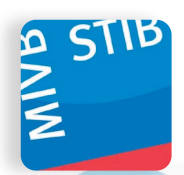

L'application de la STIB est disponible dans le Google Play Store (voir fiche 1.14.). Il est possible de l'utiliser avec ou sans compte. La création d'un compte permet de sauvegarder et d'utiliser vos lignes, arrêts et adresses ainsi que de gérer vos cartes MOBIB.

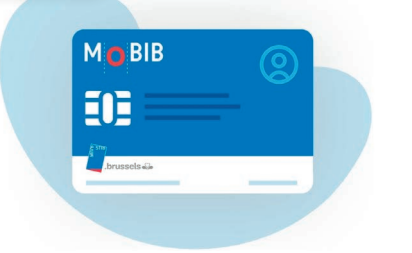

Créez un compte (ou utilisez votre compte MyBOOTIK) pour personnaliser votre app. Grâce à votre compte, vous aurez accès à plusieurs fonctionnalités additionnelles, telles que la gestion de plusieurs cartes MOBIB, l'achat ou le renouvellement de titres de transport et l'ajout de vos adresses personnelles.

## **1. Planifier un trajet**

L'application demande l'autorisation de vous géolocaliser (voir fiche 10.2.) afin de pouvoir générer des itinéraires directement depuis votre position. Les itinéraires peuvent être créés en incluant d'autres transports en commun tel que DE-LIJN, TEC, SNCB ou même Cambio et Villo.

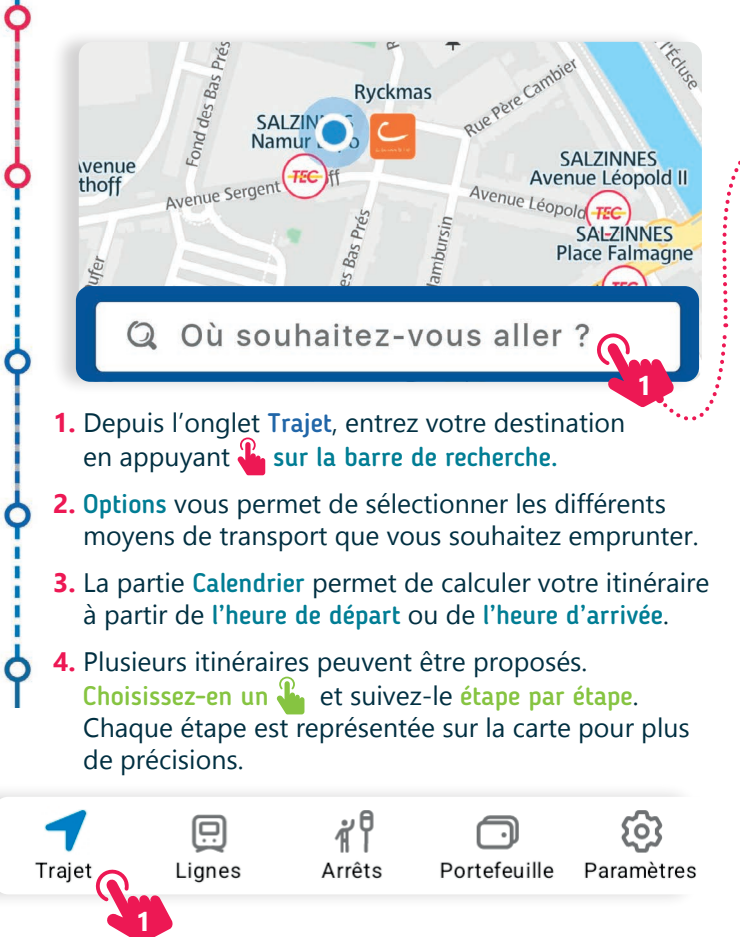

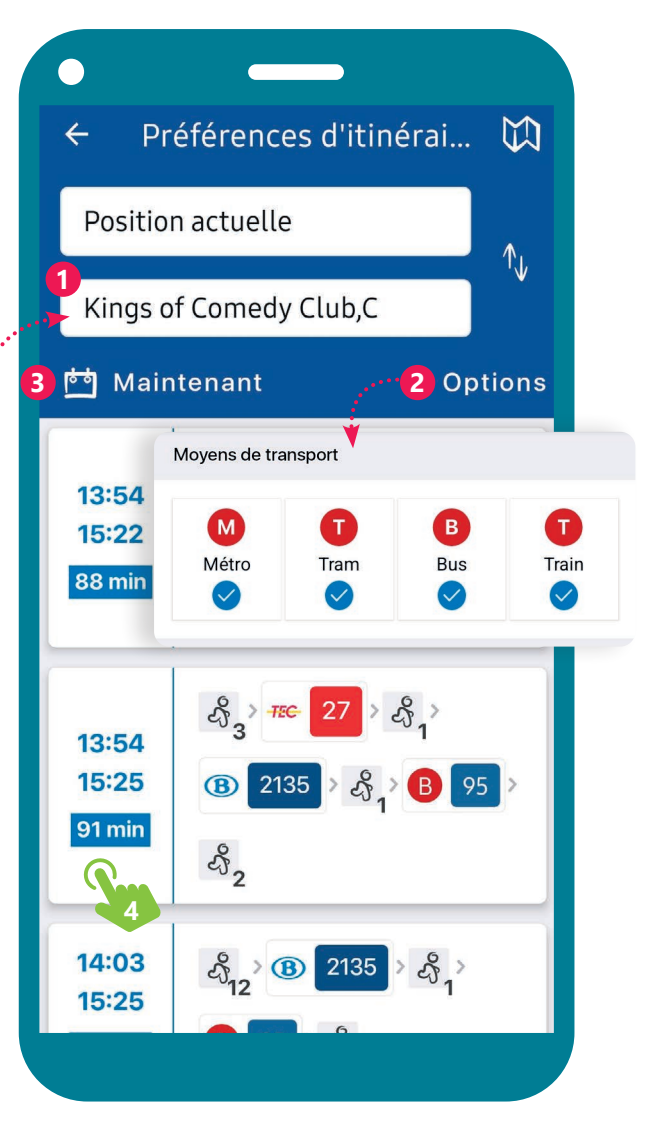

## **2. Les onglets ou menus**

• L'onglet Lignes permet de consulter toutes les lignes de Métro, Tram et Bus tout en suivant en temps réel les véhicules arrivant ou partant de chaque arrêt.

Des icones  $\left(\bigwedge_{k=1}^{\infty}\right)$  avertissent des problèmes ou des travaux sur la ligne ou aux arrêts.

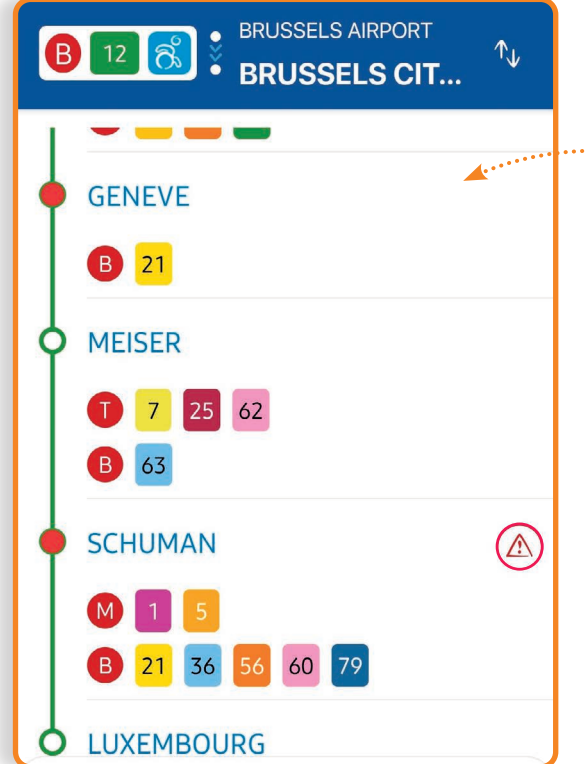

- L'onglet Arrêts localise les arrêts STIB à proximité. Vous pouvez rechercher et sauvegarder des arrêts dans vos favoris  $\bullet$ . Vous y trouvez des informations sur les arrêts favoris, les horaires en temps réel des lignes passant par ces arrêts, les éventuels retards ou travaux, l'affluence, l'accessibilité PMR...
- L'onglet Paramètres permet de modifier la langue d'affichage, de gérer ses favoris, de signaler un objet perdu, d'obtenir de l'aide pour l'utilisation de l'application, de noter ou signaler l'application.

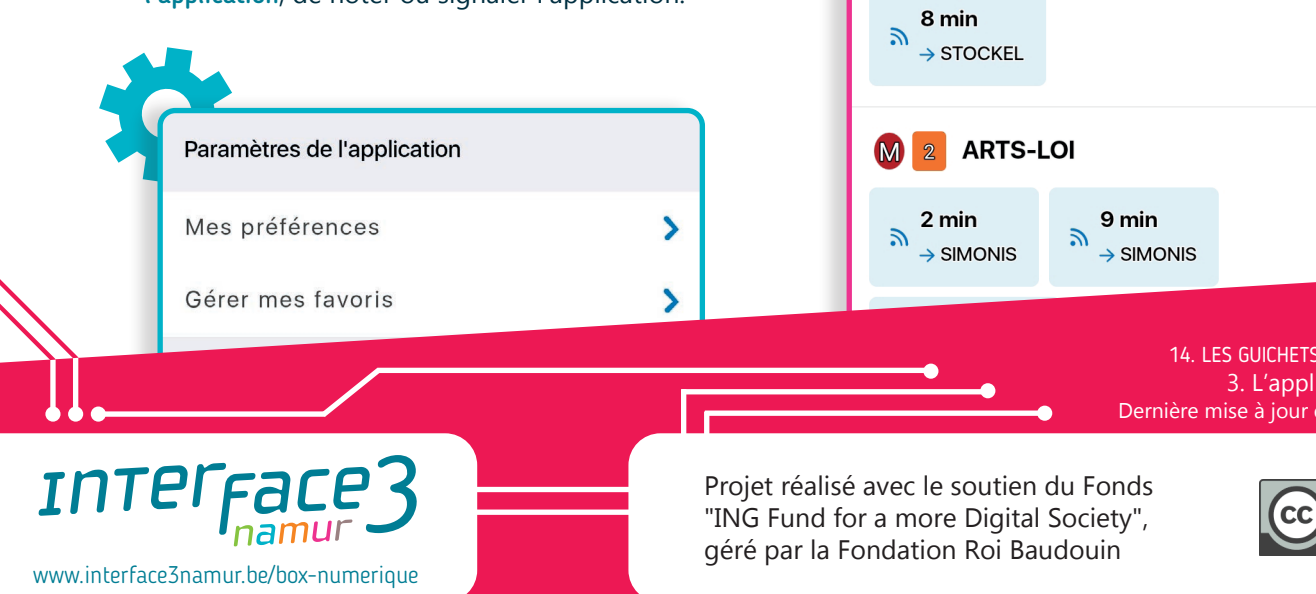

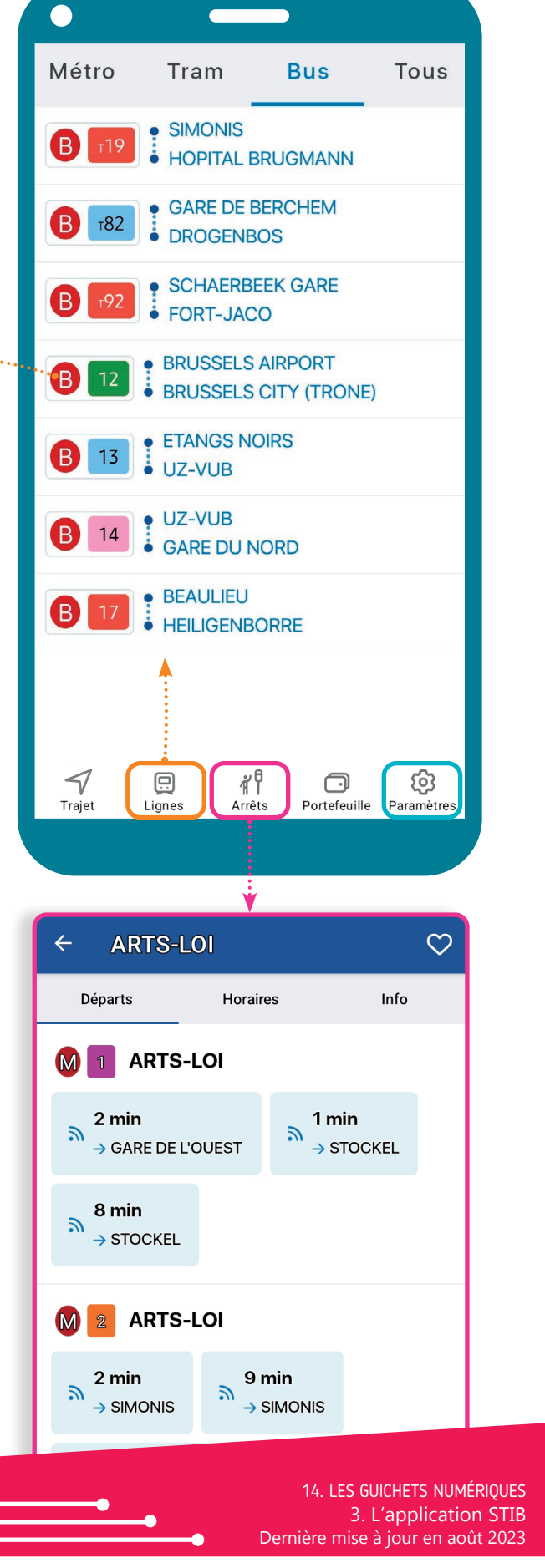